# **Wireless Data Server**

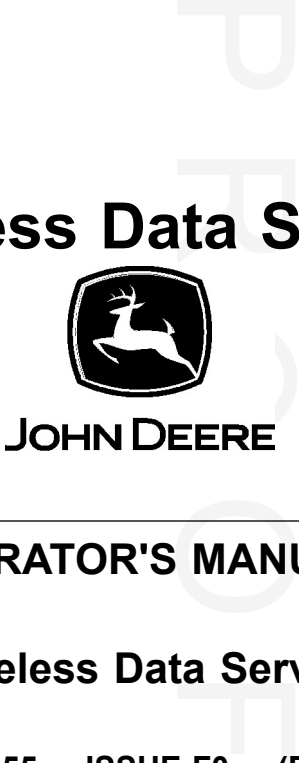

# **OPERATOR'S MANUAL**

**Wireless Data Server**

**OMPFP21155 ISSUE F0 (ENGLISH)**

\*OMBORT 1999<br>The main second 1999<br>The main second 1999

A MARINA MARINA MARINA MARINA

**CALIFORNIA** 

Proposition 65 Warning

Diesel engine exhaust and some of its constituents are known to the State of California to cause cancer birth defects, and other reproductive harm.

If this product contains a gasoline engine:

some of it<br>Ilifornia to<br>reproduct<br>ngine:<br>MING<br>this product this product<br>above two<br>can be fou<br>shows two<br>shows. **WARNING** The engine exhaust from this product contains chemicals known to the State of California to cause cancer , birth defects or other reproductive harm.

The State of California requires the above two warnings.

Additional Proposition 65 Warnings can be found in this manual.

**John Deere Ag Management Solutions PRINTED IN U.S.A.**

## **Foreword**

THANK YOU for purchasing a John Deere product.

READ THIS MANUAL carefully to learn how to operate and service your product correctly . Failure to do so could result in personal injury or equipment damage. This manual and safety signs on your product may also be available in other languages. (See your John Deere dealer to order.)

THIS MANUAL SHOULD BE CONSIDERED a permanent part of your product and should remain with the product when you sell it.

MEASUREMENTS in this manual are given in both metric and customary U.S. unit equivalents. Use only correct replacement parts and fasteners. Metric and inch fasteners may require a specific metric or inch wrench.

RIGHT-HAND AND LEFT-HAND sides are determined by facing in the direction the machine or implement will travel when going forward.

WRITE PRODUCT IDENTIFICATION NUMBERS (P.I. N.) in the Operator ' s Manual. Accurately record all the numbers to help in tracing the product should it be stolen. Your dealer also needs these numbers when you order parts. File a backup of the identification numbers in a safe location off the machine or away from the product.

WARRANTY is provided as part of John Deere's support program for customers who operate and maintain their equipment as described in this manual. The warranty is explained on the warranty certificate or statement which you should have received from your dealer .

This warranty provides you the assurance that John Deere will back its products where defects appear within the warranty period. In some circumstances, John Deere also provides field improvements, often without charge to the customer , even if the product is out of warranty . Should the equipment be abused, or modified to change its performance beyond the original factory specifications, the warranty will become void and field improvements may be denied.

If you are not the original owner of this product, it is in your interest to contact your local John Deere dealer to inform them of this unit's serial number . This will help John Deere notify you of any issues or product improvements.

Serial Number:

JS56696,0000C4C-19-03FEB17

## **John Deere Technical Information Bookstore**

**Book**<br>
Product<br>
of print<br>
techpu<br>
techpu<br>
Letter Letter Letter Letter Letter Letter Letter Letter Letter Letter Letter Letter Letter Letter Letter Letter Letter Letter Letter Letter Letter Letter Letter Letter Letter Lett Product functionality may not be fully represented in this document due to product changes occurring after time of printing. Read the latest Operator ' s Manual prior to operation. To obtain a copy , see your dealer or visit techpubs.deere.com.

CZ76372,000071F-19-08OCT19

# **Contents**

## **Page**

## **[Safety](#page-3-0)**

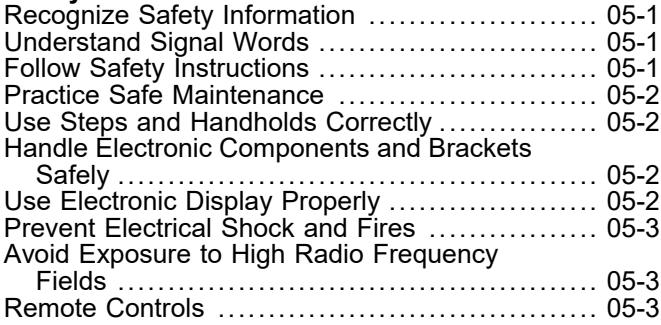

## **Regulatory and [Compliance](#page-7-0) Information**

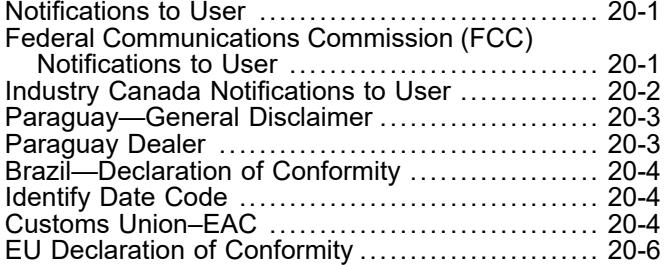

## **System [Overview](#page-13-0)**

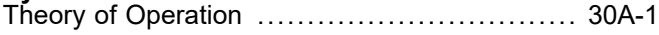

## **[Component](#page-14-0) Overview**

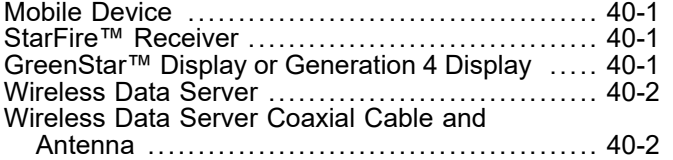

## **Setting [Up—GreenStar](#page-16-0)** ™ **3 2630 Display**

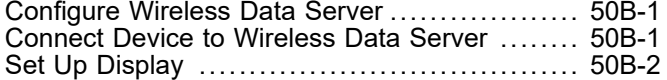

## **Setting [Up—Generation](#page-18-0) 4 Display**

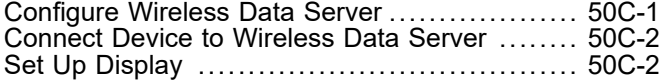

## **[Operating](#page-20-0)**

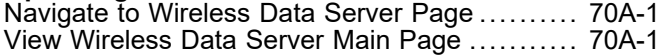

### **Page**

## **[Operating–Managing](#page-21-0) Data On Wireless Data**

## **[Server](#page-21-0)**

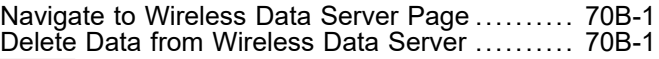

## **[Operating–Updating](#page-22-0) Software**

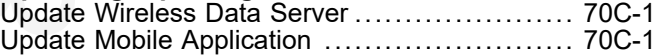

## **[Operating–Resetting](#page-23-0) Wireless Password**

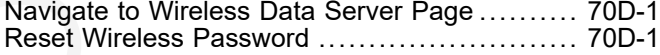

## **[Troubleshooting](#page-25-0)**

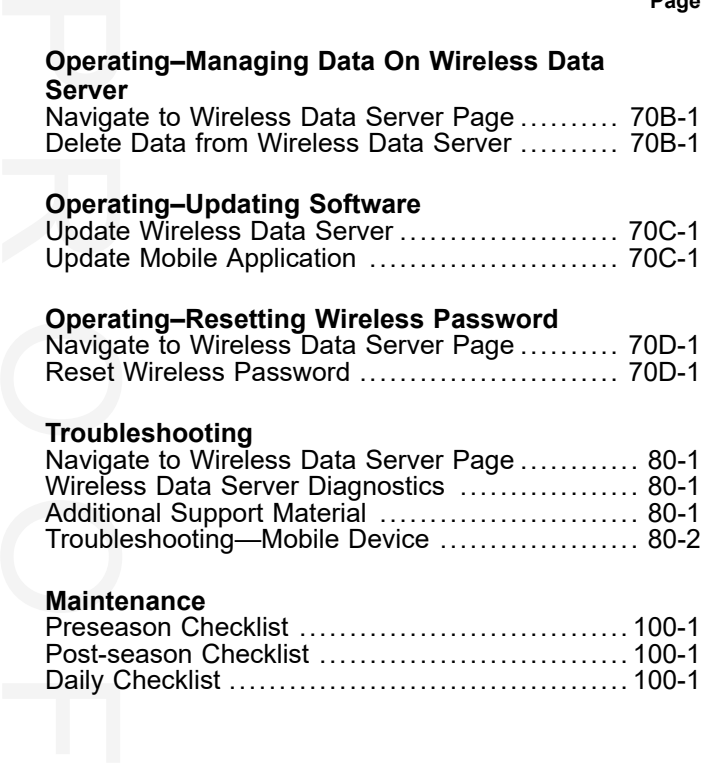

## **[Maintenance](#page-27-0)**

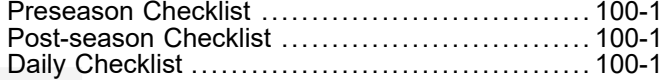

Market Contract Contract Contract Contract Contract Contract Contract Contract Contract Contract Contract Contract Contract Contract Contract Contract Contract Contract Contract Contract Contract Contract Contract Contract *Original Instructions. All information, illustrations and specifications in this manual are based on the latest information available at the time of publication. The right is reserved to make changes at any time without notice.*

COPYRIGHT © 2020 DEERE & COMPANY Moline, Illinois All rights reserved.

# **Safety**

## <span id="page-3-0"></span>**Recognize Safety Information**

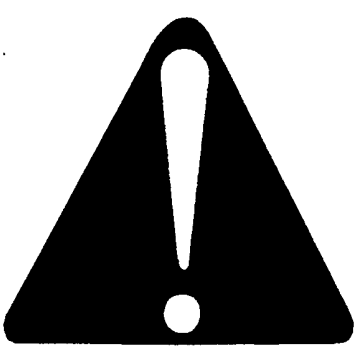

T81389—UN—28JUN13

This is a safety-alert symbol. When you see this symbol on your machine or in this manual, be alert to the potential for personal injury .

Follow recommended precautions and safe operating practices.

DX,ALERT-19-29SEP98

## **Understand Signal Words**

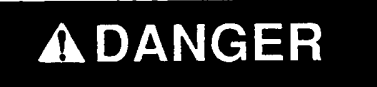

# **A WARNING**

# **A CAUTION**

TS187—19—30SEP88

**DANGER**; The signal word DANGER indicates a hazardous situation which, if not avoided, will result in death or serious injury .

WARNING; The signal word WARNING indicates a hazardous situation which, if not avoided, could result in death or serious injury .

**CAUTION** ; The signal word CAUTION indicates a hazardous situation which, if not avoided, could result in minor or moderate injury . CAUTION may also be used to alert against unsafe practices associated with events which could lead to personal injury .

A signal word—DANGER, WARNING, or CAUTION—is used with the safety-alert symbol. DANGER identifies the most serious hazards. DANGER or WARNING safety signs are located near specific hazards. General precautions are listed on CAUTION safety signs. CAUTION also calls attention to safety messages in this manual.

DX,SIGNAL-19-05OCT16

## **Follow Safety Instructions**

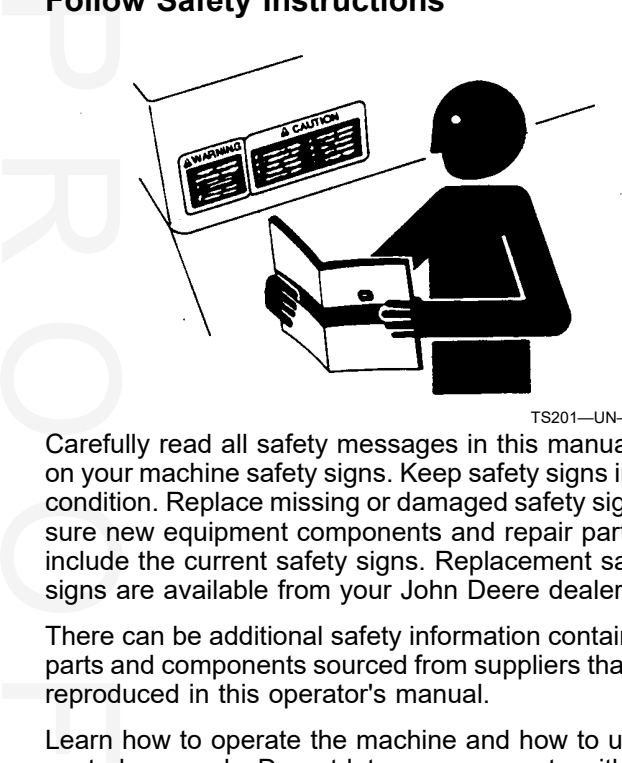

TS201—UN—15APR13

Carefully read all safety messages in this manual and on your machine safety signs. Keep safety signs in good condition. Replace missing or damaged safety signs. Be sure new equipment components and repair parts include the current safety signs. Replacement safety signs are available from your John Deere dealer .

There can be additional safety information contained on parts and components sourced from suppliers that is not reproduced in this operator's manual.

Learn how to operate the machine and how to use controls properly . Do not let anyone operate without instruction.

Keep your machine in proper working condition. Unauthorized modifications to the machine may impair the function and/or safety and affect machine life.

If you do not understand any part of this manual and need assistance, contact your John Deere dealer .

DX,READ-19-16JUN09

PROOF

## <span id="page-4-0"></span>**Practice Safe Maintenance**

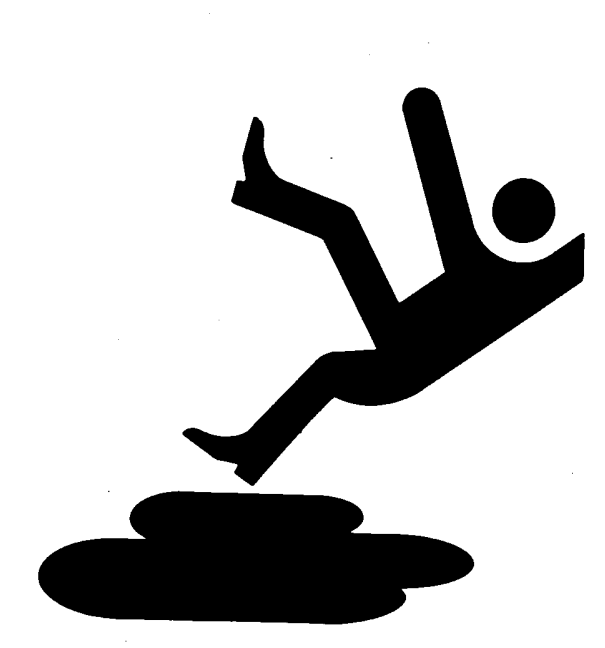

## **Use Steps and Handholds Correctly**

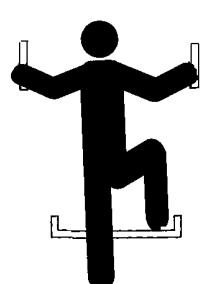

T133468—UN—15APR13

Prevent falls by facing the machine when getting on and off. Maintain 3-point contact with steps, handholds, and handrails.

Use<br>Prever<br>off. Ma<br>handra<br>Use ex<br>slipper<br>or oil. I<br>or disn<br>**Hand**<br>Brack Use extra care when mud, snow , or moisture present slippery conditions. Keep steps clean and free of grease or oil. Never jump when exiting machine. Never mount or dismount a moving machine.

DX,WW,MOUNT-19-12OCT1 1

## **Handle Electronic Components and Brackets Safely**

TS218—UN—23AUG88 Understand service procedure before doing work. Keep area clean and dry .

Never lubricate, service, or adjust machine while it is moving. Keep hands, feet, and clothing away from power-driven parts. Disengage all power and operate controls to relieve pressure. Lower equipment to the ground. Stop the engine. Remove the key . Allow machine to cool.

Securely support any machine elements that must be raised for service work.

Keep all parts in good condition and properly installed. Fix damage immediately . Replace worn or broken parts. Remove any buildup of grease, oil, or debris.

On self-propelled equipment, disconnect battery ground cable (-) before making adjustments on electrical systems or welding on machine.

On towed implements, disconnect wiring harnesses from tractor before servicing electrical system components or welding on machine.

Falling while cleaning or working at height can cause serious injury . Use a ladder or platform to easily reach each location. Use sturdy and secure footholds and handholds.

DX,SERV-19-28FEB17

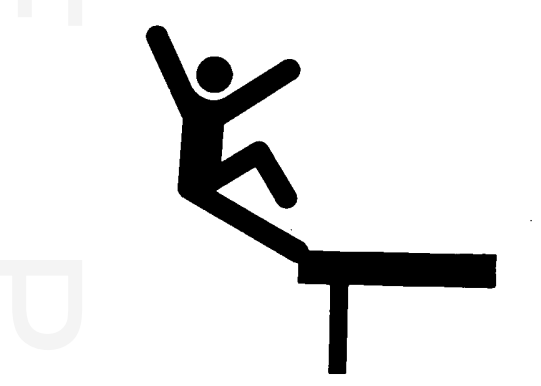

TS249—UN—23AUG88

Falling while installing or removing electronic components mounted on equipment can cause serious injury . Use a ladder or platform to easily reach each mounting location. Use sturdy and secure footholds and handholds. Do not install or remove components in wet or icy conditions.

If installing or servicing a RTK base station on a tower or other tall structure, use a certified climber .

Falling<br>compo<br>injury.<br>mounti handhor icy of<br>f insta<br>other transt under the mast is<br>people<br>access<br>**Use E** If installing or servicing a global positioning receiver mast used on an implement, use proper lifting techniques and wear proper protective equipment. The mast is heavy and can be awkward to handle. Two people are required when mounting locations are not accessible from the ground or from a service platform.

DX,WW,RECEIVER-19-24AUG10

## **Use Electronic Display Properly**

Electronic displays are secondary devices intended to

<span id="page-5-0"></span>aid the operator in performing field operations, increase comfort and provide entertainment. Displays offer a wide range of functionality , are used in many different machine system applications and can be used with other secondary devices such as handheld electronic devices.

A secondary device is any device that is not required to operate your machine for its primary use. The operator is always responsible for safe operation and control of the machine.

To prevent injury while operating the machine:

- Position the display according to the installation instructions. Ensure that the device is secured and does not obstruct the driver's view or interfere with the machine operating controls.
- Do not become distracted by the display . Stay alert. Pay attention to the machine and surrounding environment.
- Do not change settings or access any functions that require prolonged use of the display controls while machine is moving. Stop the machine in a safe location and place in park position before attempting such operations.
- Never set the volume so high that you cannot hear outside traffic and emergency vehicles.

To promote safe operation, certain functions of displays may be disabled unless the machine movement is restricted and/or has been placed in the park position. Overriding this safety feature may violate applicable law and can result in damage, serious injury , or death.

Only use available display functionality when conditions permit you to do so safely and in accordance with instructions provided. Always observe safe driving rules, state, or local laws and traffic regulations when using any secondary device.

DX,ELEC,DISPLAY-19-13JAN15

## **Prevent Electrical Shock and Fires**

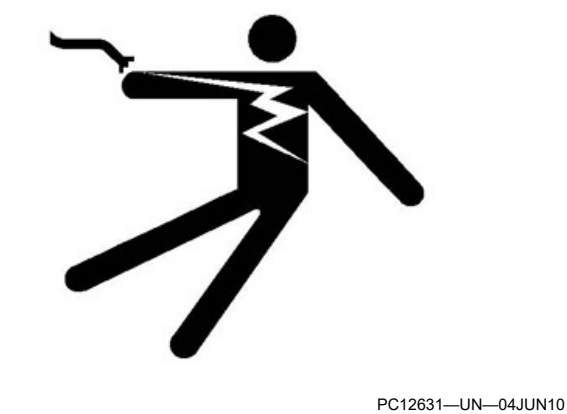

Battery-powered equipment or other electric power

sources produce an electrical shock, sparks, or arcs if a short circuit occurs. Electrical short circuits can reach temperatures high enough to burn people, or ignite or melt common materials.

source<br>short c<br>temper<br>melt cx<br>To preventii or othe<br>installing<br>CRE Contract Proof<br>Swingsour<br>Unders when in<br>Monders when in<br>Number in the Unders when in To prevent injury from electrical shock, burns, or potential fire hazards, always disconnect battery power or other electric power source on equipment before installing or servicing:

- Remove ground (negative terminal [-]) battery clamp.
- Detach and remove battery.
- Switch off main battery or other electric power source.
- Unplug electric power source from equipment.

Understand and follow all local codes and regulations when installing electrical equipment.

HC94949,0000487-19-27JAN14

## **Avoid Exposure to High Radio Frequency Fields**

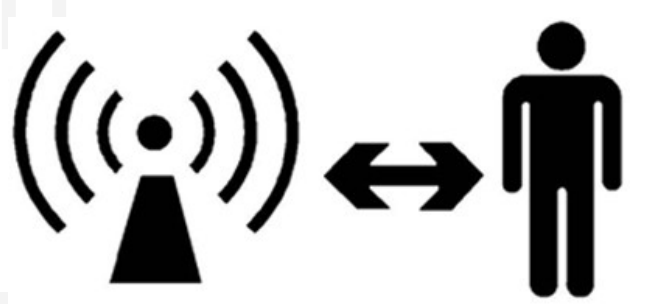

PC12632—UN—04JUN10

Prevent injury from exposure to high radio frequency fields at the antenna. Do not touch antenna while the system is transmitting. Always disconnect power to the antenna before installing or servicing.

The antenna should always be separated from the operator or nearby persons by a minimum distance of 20 cm (8 in.).

JS56696,0000C0E-19-11DEC12

## **Remote Controls**

Prever<br>
fields a<br>
system<br>
antenn<br>
The ar<br>
operate<br>
20 cm<br> **Remc**<br>
Remc<br>
Remc<br>
operate<br>
locatio<br>
Remot<br>
can be<br>
operate<br>
control<br>
To preverate<br>
operate<br>
operate<br>
operate<br>
operate<br>
operate<br>
operate<br>
operate<br>
operate<br>
operate Remote controls are intended to allow machine operators to perform actions with the machine from a location which is not a designated operator station. Remote controls can be mechanical or electrical and can be fixed to the machine or wireless. The machine operator is always responsible for safe operation and control of the machine.

To prevent injury when using remote controls:

● If equipped, ensure any audible or visual signals that indicate remote control machine operation are functioning properly .

## *Safety*

- Keep away from moving parts. Check the machine's surroundings and ensure the working area is clear of bystanders or other operators before use. Sound horn if available to alert anyone who may not be visible.
- Maintain visibility of the machine's surroundings and working area throughout remote control operation to prevent bystanders or other operators from entering hazard zones.
- When not in use, or intended for use, turn off or place the remote control in a non-active state to avoid accidental movement.

HC94949,0000AC9-19-06JAN17

# **Regulatory and Compliance Information**

## <span id="page-7-0"></span>**Notifications to User**

These devices must be operated as supplied by John Deere Ag Management Solutions. Any changes or modifications made to these devices without the express written approval of John Deere Ag Management Solutions may void the user's authority to operate these devices.

BA31779,00006FC-19-25OCT13

## **Federal Communications Commission (FCC) Notifications to User**

## **Wireless Data Server**

This device complies with part 15 of the FCC Rules. Operation is subject to the following two conditions: (1) This device may not cause harmful interference, and (2) this device must accept any interference received, including interference that may cause undesired operation.

Fins et<br>with th<br>part 15<br>provide<br>interfer genera<br>and, if<br>instruction and, if<br>instruction<br>terfer this eq<br>truming<br>encour more c<br>experience This equipment has been tested and found to comply with the limits for a Class B digital device, pursuant to part 15 of the FCC Rules. These limits are designed to provide reasonable protection against harmful interference in a residential installation. This equipment generates, uses and can radiate radio frequency energy and, if not installed and used in accordance with the instructions, may cause harmful interference to radio communications. However , there is no guarantee that interference will not occur in a particular installation. If this equipment does cause harmful interference to radio or television reception, which can be determined by turning the equipment off and on, the user is encouraged try to correct the interference by one or more of the following measures:

- Reorient or relocate the receiving antenna.
- Increase the separation between the equipment and receiver .

HC94949,0000F5A-19-28MAR19

## <span id="page-8-0"></span>**Industry Canada Notifications to User**

## **Wireless Data Server**

This device complies with Industry Canada licence-exempt RSS standard(s). Operation is subject to the following two conditions: (1) this device may not cause interference, and (2) this device must accept any interference, including interference that may cause undesired operation of the device.

mpt RSS st<br>ce, and (2)<br>on of the d<br>ar may only<br>so chosen<br>communica<br>approved b<br>ermissible<br>ins list, hav<br>this device Under Industry Canada regulations, this radio transmitter may only operate using an antenna of a type and maximum (or lesser) gain approved for the transmitter by Industry Canada. To reduce potential radio interference to other users, the antenna type and its gain should be so chosen that the equivalent isotropically radiated power (e.i.r.p.) is not more than that necessary for successful communication.

This radio transmitter (IC: 9154A-GS1500M) has been approved by Industry Canada to operate with the antenna types listed below with the maximum permissible gain and required antenna impedance for each antenna type indicated. Antenna types not included in this list, having a gain greater than the maximum gain indicated for that type, are strictly prohibited for use with this device.

## PFP11422

2.4 GHz Antenna: Omnidirectional

- 2400-2500 MHz Frequency
- 50 OHMS Required Impedance
- 5 dBi Maximum Permissible Gain

## **RF Exposure Guidance**

This equipment complies with FCC and Industry Canada radiation exposure limits set forth for an uncontrolled environment. This equipment should be installed and operated with a minimum distance of 20 cm (8 in.) between the radiator and persons. This transmitter must not be co-located or operating in conjunction with any other antenna or transmitter, except in accordance with FCC and Industry Canada multi-transmitter product procedures.

PC26944—UN—28MAR19

## **Wireless Data Server**

Le présent appareil est conforme aux CNR d'Industrie Canada applicables aux appareils radio exempts de licence. L'exploitation est autorisée aux deux conditions suivantes : (1) l'appareil ne doit pas produire de brouillage, et (2) l'utilisateur de l'appareil doit accepter tout brouillage radioélectrique subi, même si le brouillage est susceptible d'en compromettre le fonctionnement.

<span id="page-9-0"></span>Canada appes : (1) l'appes : (1) l'appes<br>Propie de présent<br>Prouvé pour des rayonnées<br>distante :<br>Luvé par Inconsit dans cette<br>dans cette ation de l'é Conformément à la réglementation d'Industrie Canada, le présent émetteur radio peut fonctionner avec une antenne d'un type et d'un gain maximal (ou inférieur) approuvé pour l'émetteur par Industrie Canada. Dans le but de réduire les risques de brouillage radioélectrique à l'intention des autres utilisateurs, il faut choisir le type d'antenne et son gain de sorte que la puissance isotrope rayonnée équivalente (p.i.r.e.) ne dépasse pas l'intensité nécessaire à l'établissement d'une communication satisfaisante.

Le présent émetteur (IC: 9154A-GS1500M) a été approuvé par Industrie Canada pour fonctionner avec les types d'antenne énumérés ci-dessous et ayant un gain admissible maximal et l'impédance requise pour chaque type d'antenne. Les types d'antenne non inclus dans cette liste, ou dont le gain est supérieur au gain maximal indiqué, sont strictement interdits pour l'exploitation de l'émetteur.

## PFP11422

2.4 GHz Antenna: Omnidirectional

- 2400-2500 MHz Frequency
- 50 OHMS Required Impedance
- 5 dBi Maximum Permissible Gain

## **RF L'exposition Guidance**

Cet équipement est conforme aux normes FCC et les limites d'exposition aux rayonnements Industrie Canada énoncées pour un environnement non contrôlé. Cet équipement doit être installé et utilisé à une distance minimale de 20 cm (8 in.) entre le radiateur et les personnes. Cet émetteur ne doit pas être co-localisées ou opérant en conjonction avec une autre antenne ou un autre émetteur, sauf en conformité avec la FCC et Industrie Canada Procédures de produits multi-émetteurs.

PC26943—UN—28MAR19 HC94949,0000F5B-19-28MAR19

## **Paraguay—General Disclaimer**

Restrictions of use of the country:

Paraguay can require specific authorization for the user in order to put the equipment in operation.

**IMPORTANT : Contact your local authority in Paraguay to obtain country-specific information about authorization.**

AE77568,0000494-19-05DEC18

## **Paraguay Dealer**

Parage KUROS<br>
Ruta Tr<br>
2040 M<br>
005952<br>
AUTOM<br>
YEGRC<br>
0000000<br>
595-21-KUROSU & CIA. S.A. Ruta Transchaco Km. 18.5 2040 MARIANO ROQUE ALONSO 005952175551 1 AUTOMOTORES Y MAQUINARIA S.A.E.C.A YEGROS ESQ. F . R. MORENO 00000000 ASUNCION 595-21-493-1 1 1

HC94949,0000D25-19-19MAR18

## <span id="page-10-0"></span>**Brazil—Declaration of Conformity**

Este equipamento opera em caráter secundário, isto é, não tem direito a proteção contra interferência prejudicial, mesmo de estações do mesmo tipo, e não pode causar interferência a sistemas operando em caráter primário.

PC24077—UN—10APR17 CZ76372,00007B3-19-23FEB18

## **Identify Date Code**

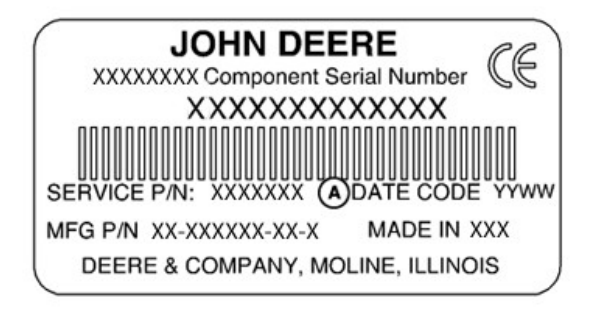

PC17568—UN—16AUG13 *Product Label Example*

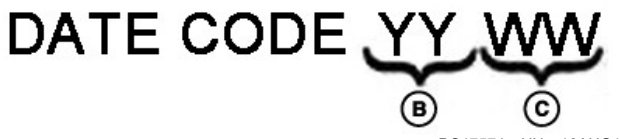

PC17574—UN—16AUG13 *Date Code Example*

**A—Date Code (Date of Manufacture) B—Last Two Numbers of Year of Manufacture C—Week Number of Calendar Year of Manufacture**

Use the date code (A) on the product label to identify the date of manufacture. "YY" (B) identifies the last two numbers of the year of manufacture; "WW" (C) identifies the week number of calendar year of manufacture.

NOTE: The week number of manufacture ranges between 01-53.

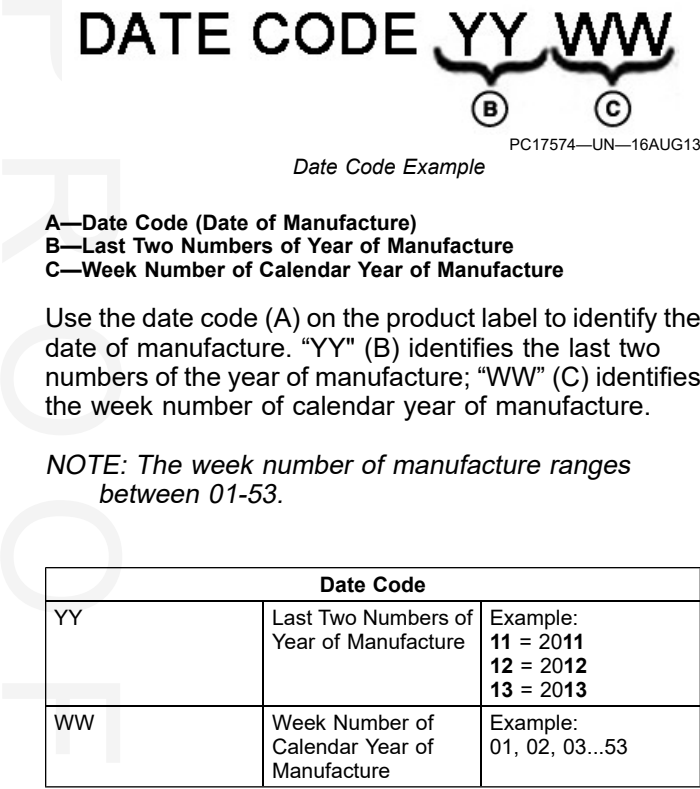

HC94949,0000342-19-23AUG13

## **Customs Union–EAC**

Eurasian Economic Union-EAC

Information for products that bear conformity mark of the Eurasian Economic Union member states

Manufacturer: Deere & Company Moline, Illinois U.S.A.

Model: Wireless Data Server (WDS) Made in Germany

mark of the Euras<br>Property district, Name and address of the authorized representative in the Eurasian Economic Union: Limited Liability Company "John Deere Rus"

Address: 142050, Russia, Moscow region, Domodedovo district, Domodedovo, Beliye Stolbi micro district, vladenye "Warehouse 104," Building 2.

For technical support, please contact your dealer.

Евразийский экономический союз (ЕАЭС)

внак соотви<br>ического с<br>reless Data<br>геля на тер<br>й район, г.<br>тесь к дил Информация об изделиях, которые имеют знак соответствия требованиям технических регламентов Евразийского экономического союза (ЕАЭС)

Производитель: Компания Deere & Company г. Молин, Штат Иллинойс, США

Модель: Сервер беспроводной передачи данных Wireless Data Server т.з. John Deere Сделано в Германии.

Наименование и адрес уполномоченного представителя на территории Евразийского экономического союза (ЕАЭС): Общество с ограниченной ответственностью "Джон Дир Русь"

Адрес:

142050, Россия, Московская область, Домодедовский район, г. Домодедово, микрорайон "Белые столбы", владение "Склады 104," стр. 2.

Для получения технической поддержки обращайтесь к дилеру, обслуживающему вашу

Кеден одағы-Еуразия одағы

Кеден Одағы мүшелерінің ережелеріне сәйкестік белгісі бар өнімдер түралы ақпарат

Deere & Company Өндіруші: Молин, Иллинойс, АҚШ

Үлгі: сымсыз дерек серверіне (WDS) Германияда жасалған

PROOF Ресей, Беларусь және Қазақстан кеден одағындағы авторластырылған өкілінің атауы және мекенжайы: Жауапкершілігі Шектеулі Серіктестік "John Deere Rus"

Мекенжайы: 142050, Ресей, Мәскеу облысы, Домодедово қаласы, Белые столбы ықшам ауданы, "Склады 104," қожалығы, 2 үй.

Техникалық қолдау алу үшін дилеріңізбен хабарласыңыз.

PC25809—UN—27JUN18 RW00482,0000700-19-27JUN18

PC25808—UN—27JUN18

## <span id="page-12-0"></span>**EU Declaration of Conformity**

**Deere & Company Moline, Illinois, U.S.A.**

The undersigned hereby declares that:

**Product:** Wireless Data Server **Model:** WDSA

fulfill(s) all relevant provisions and essential requirements of the following directives:

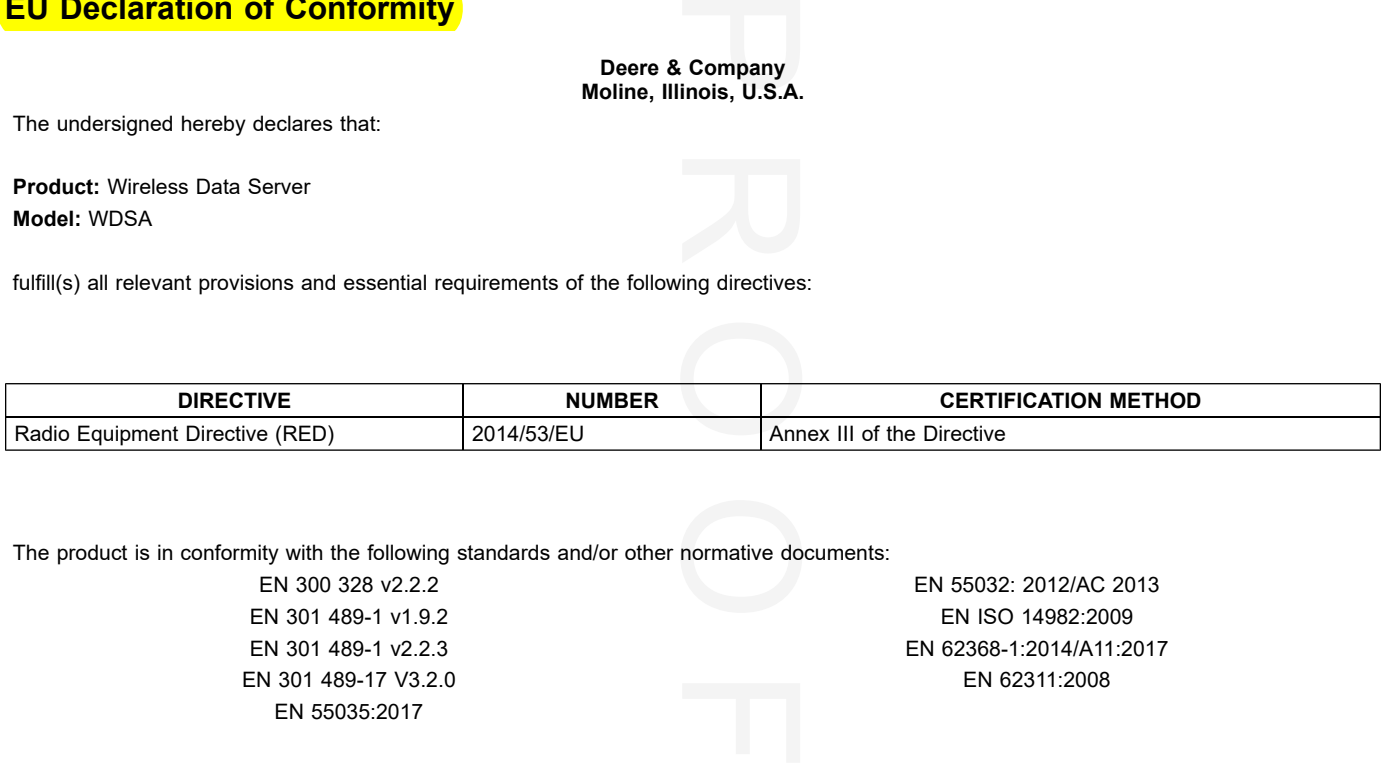

The product is in conformity with the following standards and/or other normative documents:

EN 301 489-17 V3.2.0 EN 62311:2008 EN 55035:2017

EN 300 328 v2.2.2 EN 55032: 2012/AC 2013 EN 301 489-1 v1.9.2 EN ISO 14982:2009 EN 301 489-1 v2.2.3 EN 62368-1:2014/A11:2017

Name and address of the person in the European Community authorized to compile the technical construction file:

Brigitte Birk John Deere GmbH & Co. KG Mannheim Regional Center John Deere Strasse 70 D-68163 Mannheim, Germany

Fithe manufactor (1990) This declaration of conformity is issued under the sole responsibility of the manufacturer .

**Place of Declaration:** Urbandale, Iowa, U.S.A. **Name:** Daniel Pflieger **Date of Declaration: 09 June 2020** 

Title: Engineering Manager - Embedded Solutions

 $\epsilon$ 

DXCE01—UN—28APR09 RW00482,0000A39-19-16JUN20

# **System Overview**

<span id="page-13-0"></span>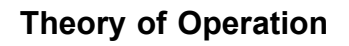

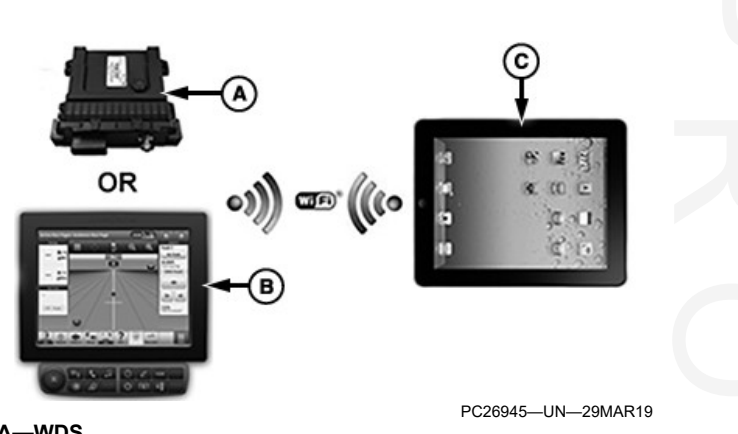

**A—WDS B—4600 CommandCenter** ™ **C—Mobile Device**

Machine control units and sensors capture operation data. This data is sent over the CAN bus to a wireless data server (WDS) (A) that is installed on the machine or available on the 4600 CommandCenter ™ (B). From the WDS, the data is transferred to a mobile device (C) through a wireless connection. The WDS enables transmission and reception of Wi-Fi® signals and creates the wireless connection between the WDS and mobile device.

HC94949,0000F47-19-23APR19

CommandCenter is a trademark of Deere & Company Wi-Fi is a trademark of Wi-Fi Alliance.

# **Component Overview**

## <span id="page-14-0"></span>**Mobile Device**

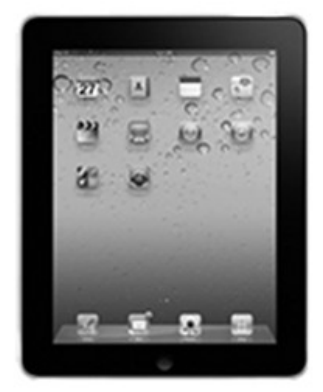

PC21338—UN—08JUL15

A Wi-Fi® enabled mobile device gives the user an interface for communication between the machine and other resources. Use the mobile device to download required applications. A cellular connection is not required but is recommended.

Contact your John Deere dealer for a list of compatible mobile devices and operating systems that are required for different applications. Language settings of the mobile device determine the language used in mobile applications.

(Refer to mobile device Operator ' s Manual to configure the language setting.)

NOTE: Keep mobile device at least 0.6 <sup>m</sup> (2 ft) away from other communication devices, such as twoway radios or wireless cameras.

HC94949,0000F48-19-23APR19

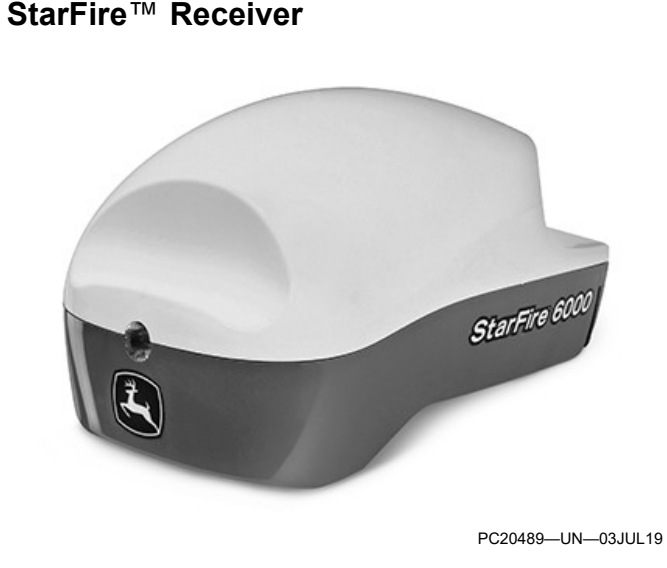

Receiver uses navigation satellites with StarFire ™ correction satellites to determine machine location and direction of travel. An integrated terrain compensation module (TCM) adjusts machine position to compensate for uneven terrain. A StarFire ™ signal activation is required to operate AutoTrac ™ .

HC94949,0000AAE-19-25SEP19

## **GreenStar** ™ **Display or Generation 4 Display**

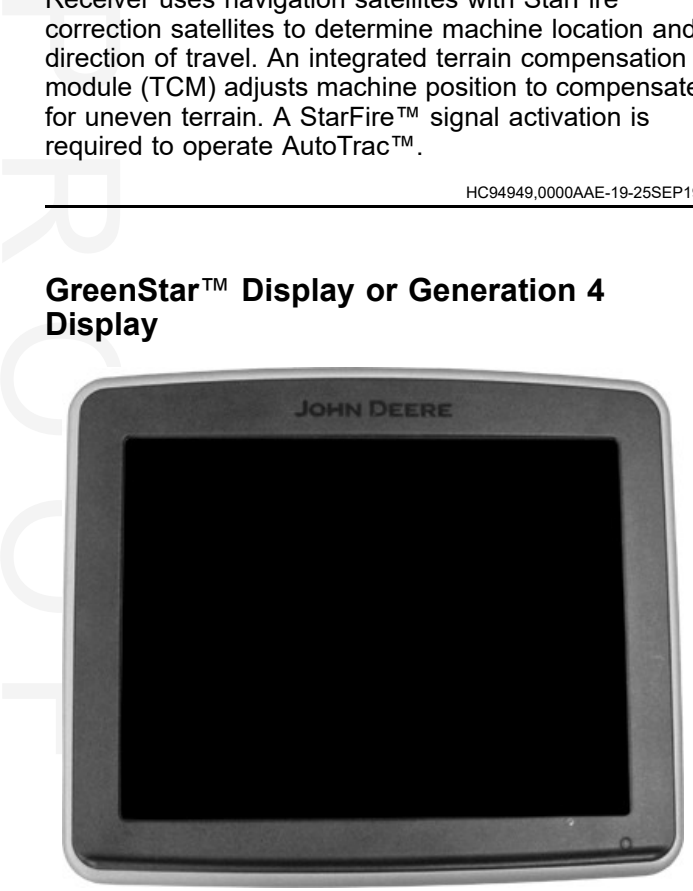

PC13407—UN—20APR1 1 *GreenStar* ™ *3 2630 Display*

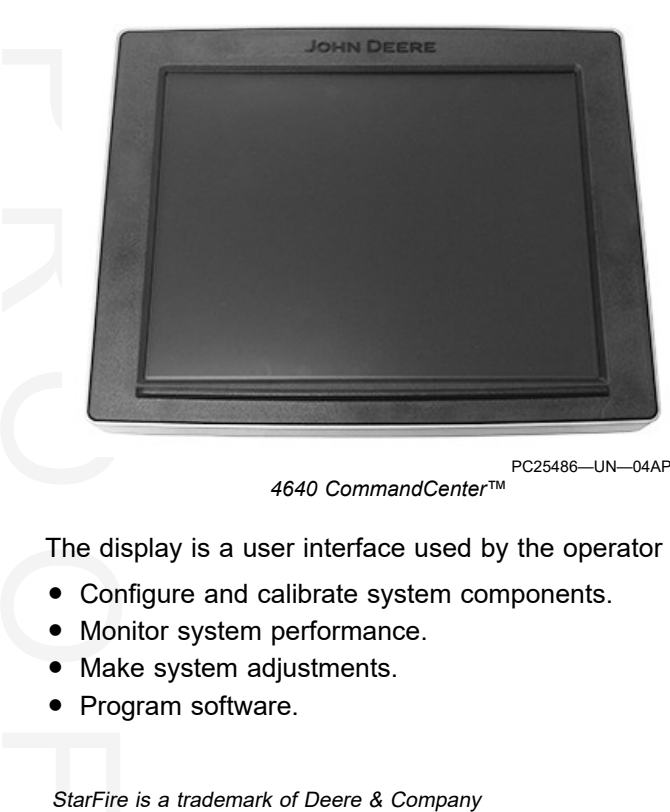

PC25486—UN—04APR18 *4640 CommandCenter* ™

The display is a user interface used by the operator to:

- Configure and calibrate system components.
- Monitor system performance.
- Make system adjustments.
- Program software.

Wi-Fi is a trademark of Wi-Fi Alliance. StarFire is

a trademark of Deere & Company AutoTrac is a trademark of Deere & Company

## *Component Overview*

<span id="page-15-0"></span>● View diagnostic tests.

**Wireless Data Server**

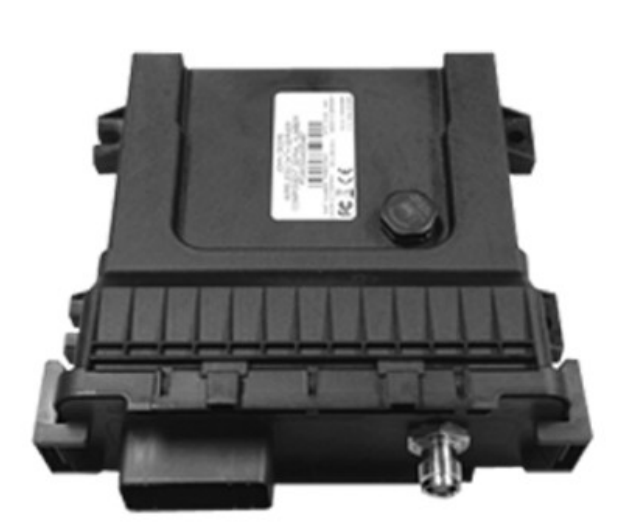

PC19880—UN—06AUG14

HC94949,0000D44-19-21SEP18

NOTE: To prevent loss of data, ensure data on the wireless data server (WDS) is synchronized to a mobile device before deleting data or replacing the WDS.

WDS supports data storage and data transfer between devices with CAN, Wi-Fi®, and Ethernet interfaces.

WDS collects and packages data from the CAN bus and sends it wirelessly to the mobile device. If not connected to a mobile device, the WDS continues to collect and store data until a connection is made.

HC94949,0000F55-19-23APR19

## **Wireless Data Server Coaxial Cable and Antenna**

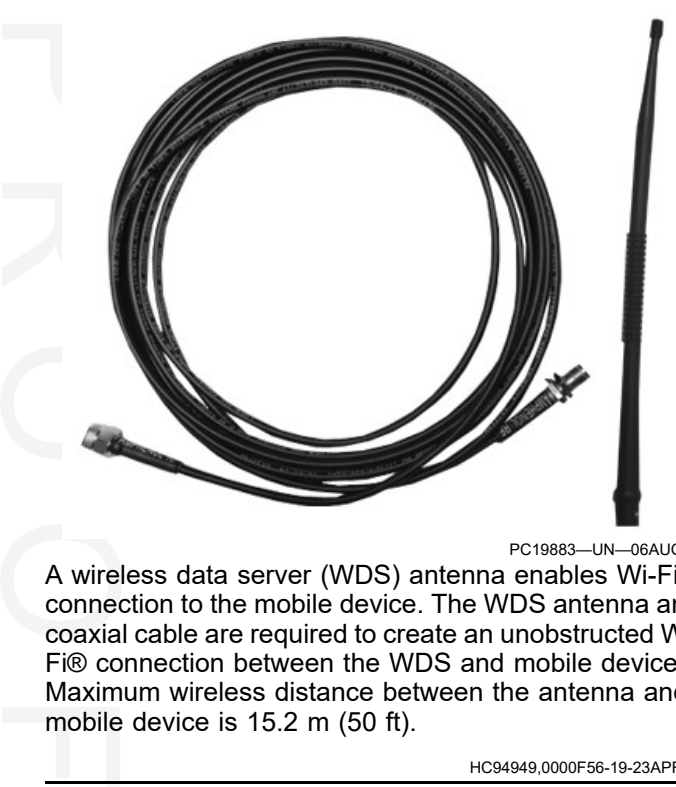

PC19883—UN—06AUG14

A wireless data server (WDS) antenna enables Wi-Fi® connection to the mobile device. The WDS antenna and coaxial cable are required to create an unobstructed Wi-Fi® connection between the WDS and mobile device. Maximum wireless distance between the antenna and mobile device is 15.2 m (50 ft).

HC94949,0000F56-19-23APR19

# **Setting Up—GreenStar** ™ **3 2630 Display**

<span id="page-16-0"></span>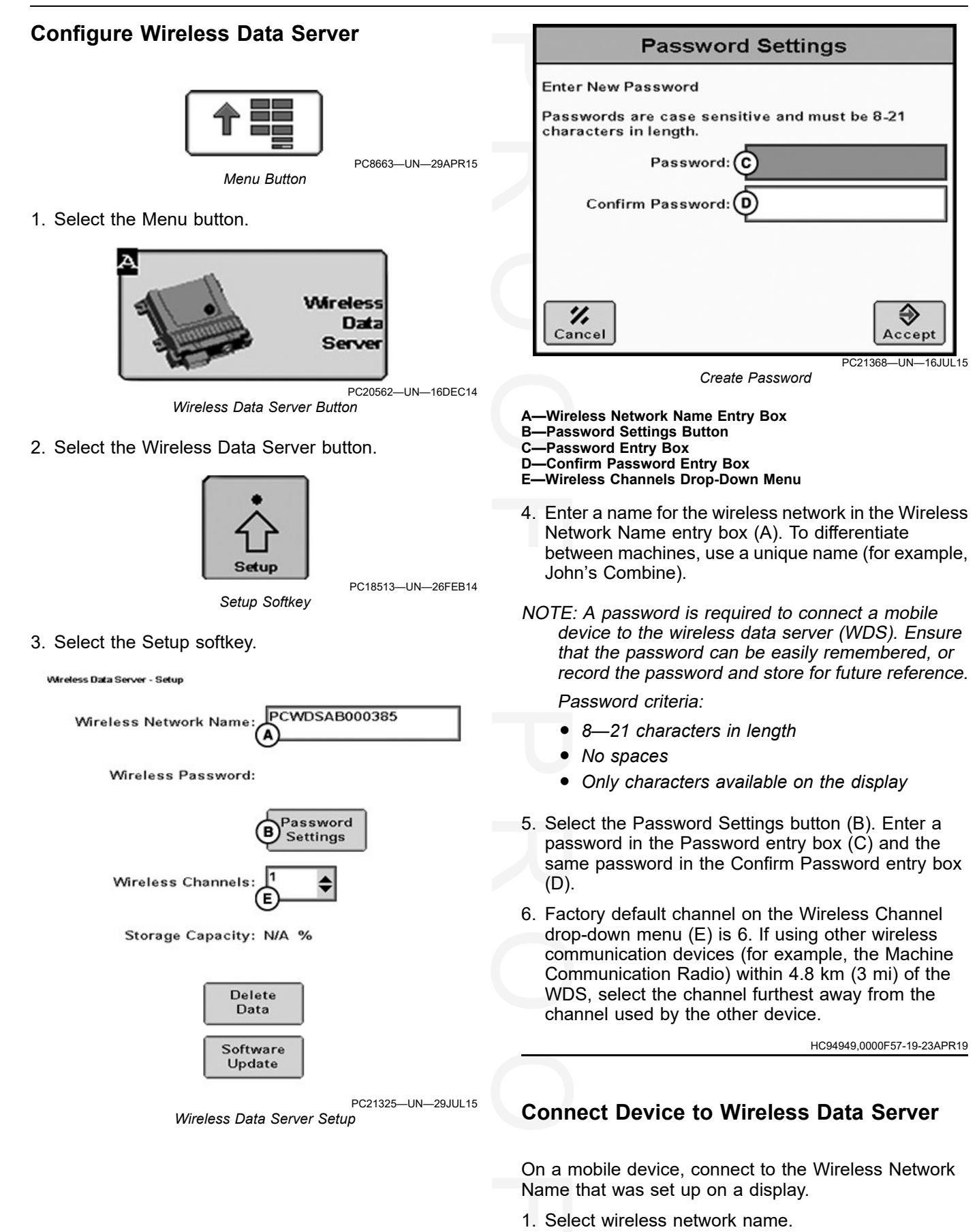

**50B-1**

1. Select wireless network name.

<span id="page-17-0"></span>2. Enter wireless password. HC94949,0000F4A-19-23APR19 **Set Up Display** 7. Select the Documentation softkey . Display Operator's Manual.)

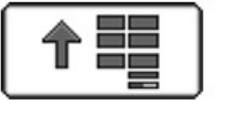

1. Select the Menu button.

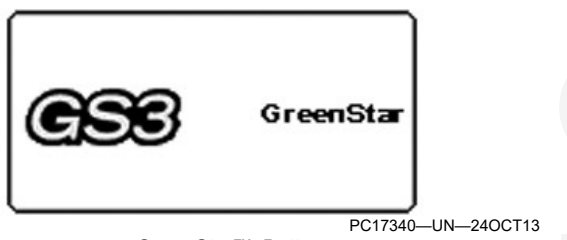

*GreenStar* ™ *Button*

2. Select the GreenStar ™ button.

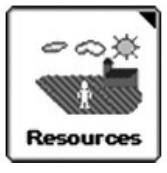

- 3. Select the Resources softkey .
- 4. Enter the client, farm, field, task, and crop season.

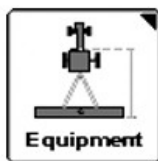

PC21184—UN—20MAY15 *Equipment Softkey*

- 5. Select the Equipment softkey .
- 6. Enter the machine and implement settings and the recording source.

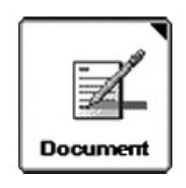

PC21151—UN—11MAY15 *Documentation Softkey*

GreenStar is a trademark of Deere & Company

8. Create an operation-specific Documentation tab if not already present and enter product information.

(For more information, reference the GreenStar ™ 2630

Provided and Check Display PC8663—UN—29APR15 *Menu Button* PC21150—UN—11MAY15 *Resources Softkey* AE77568,0000404-19-08JUN18

# **Setting Up—Generation 4 Display**

<span id="page-18-0"></span>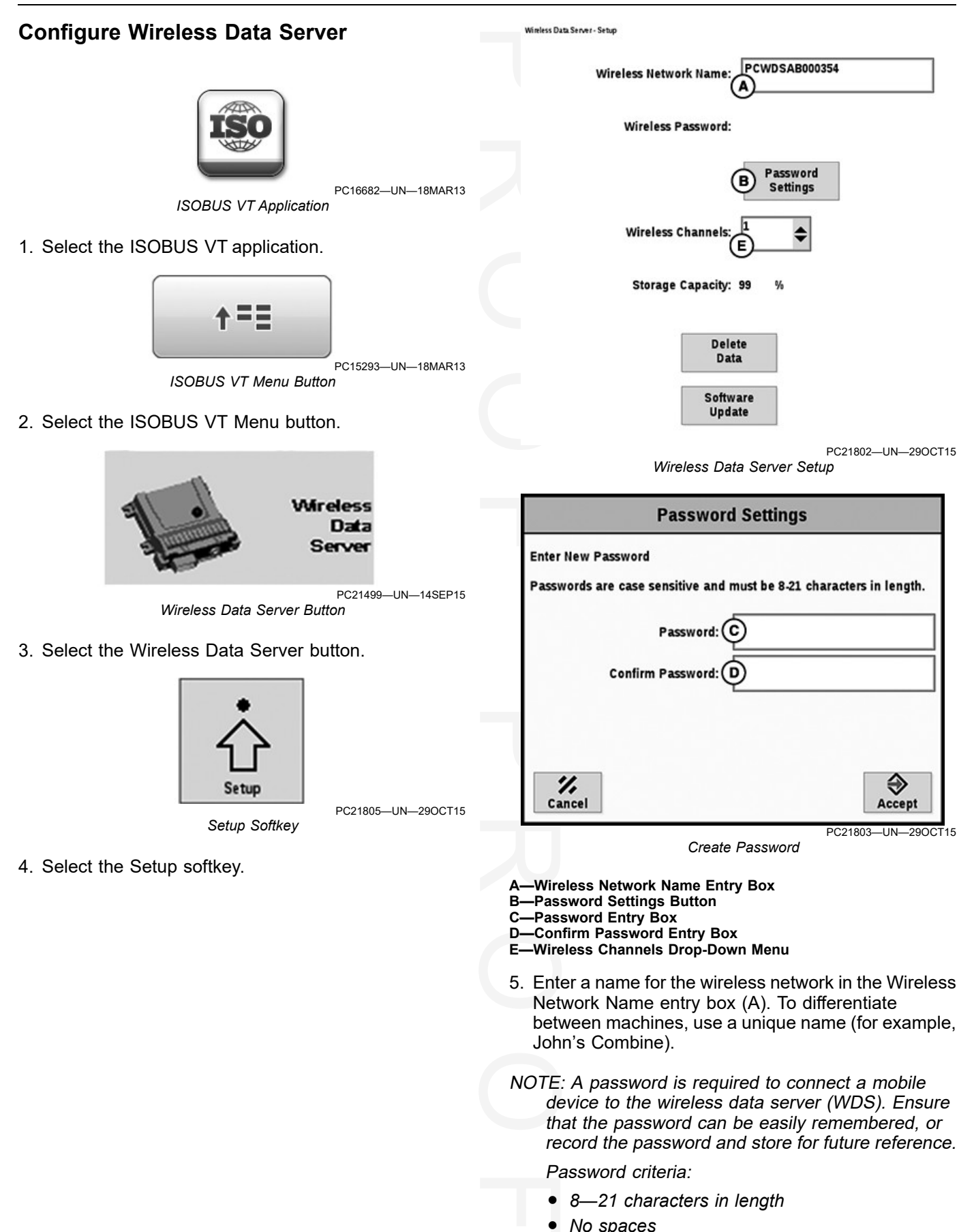

● *No spaces*

- <span id="page-19-0"></span>● *Only characters available on the display*
- 6. Select the Password Settings button (B). Enter a password in the Password entry box (C) and the same password in the Confirm Password entry box (D).
- 7. Factory default channel on the Wireless Channel drop-down menu (E) is 6. If using other wireless communication devices (for example, the Machine Communication Radio) within 4.8 km (3 mi) of the wireless data server , select the channel furthest away from the channel used by the other device.

HC94949,0000F58-19-23APR19

## **Connect Device to Wireless Data Server**

On a mobile device, connect to the Wireless Network Name that was set up on the display .

- 1. Select wireless network name.
- 2. Enter wireless password.

HC94949,0000F4B-19-23APR19

PC17269—UN—15JUL13

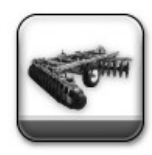

PC20410—UN—22MAY15

*Equipment Manager Application*

- 5. Select the Equipment Manager application.
- 5. Sele<br>
6. Ente<br>
the<br>
7. Sele<br>
8. Ente<br>
(For m<br>
Display 6. Enter the machine and implement settings and verify the recording trigger .

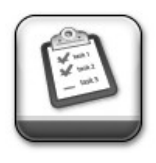

PC20415—UN—11MAY15

*Work Setup Application*

- 7. Select the Wor k Setup application.
- 8. Enter the product information.

(For more information, reference the Generation 4 Display Operator's Manual.)

AE77568,0000408-19-28JUN18

## **Set Up Display**

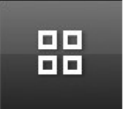

*Menu Button*

1. Select the Menu button.

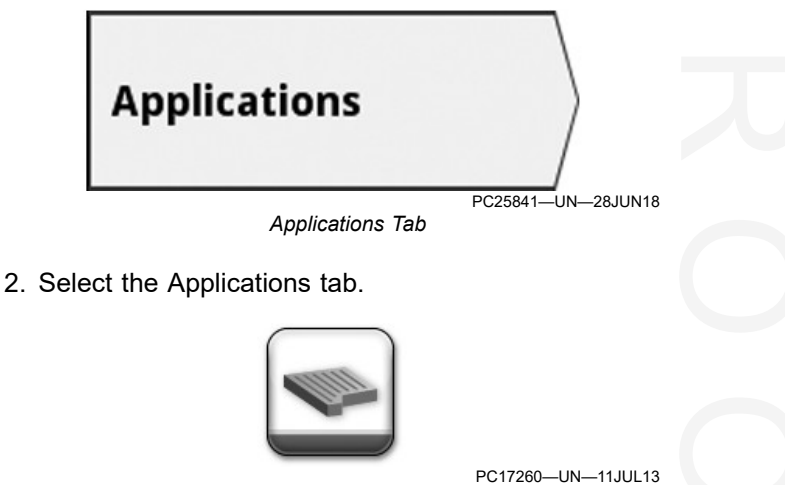

*Fields and Boundaries Application*

- 3. Select the Fields and Boundaries application.
- 4. Enter the client, farm, and field.

# **Operating**

<span id="page-20-0"></span>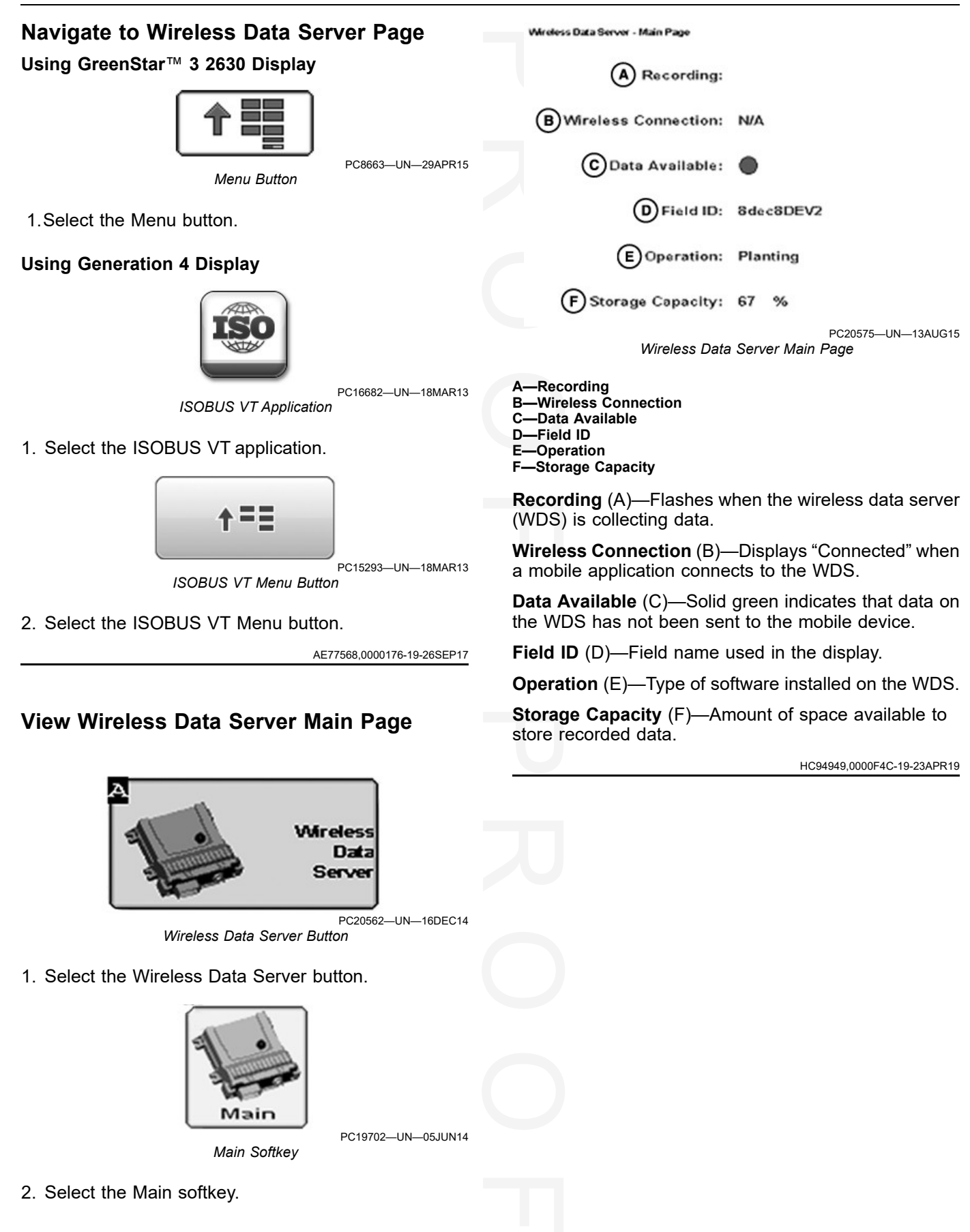

2. Select the Main softkey .

*Main Softkey*

# **Operating–Managing Data On Wireless Data Server**

<span id="page-21-0"></span>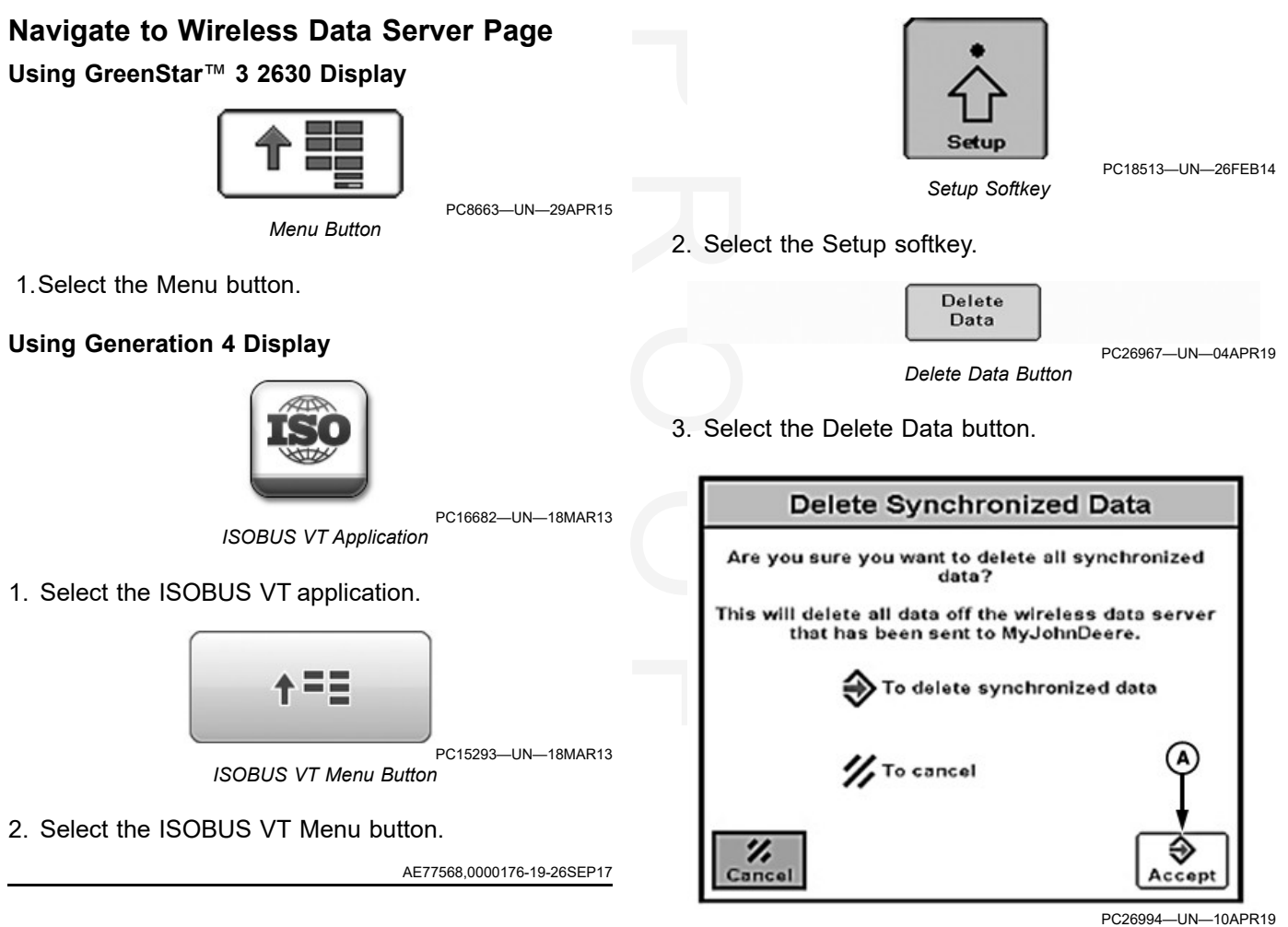

## **Delete Data from Wireless Data Server**

NOTE: May not apply to your product.

To prevent data loss, ensure that the wireless data server (WDS) data is synchronized to the mobile device before deleting data or replacing the WDS.

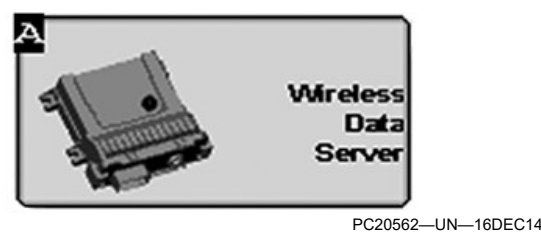

*Wireless Data Server Button*

1. Select the Wireless Data Server button.

*Delete Synchronized Data*

# A-Accd<br>4. Sele **A—Accept Button**

4. Select the Accept button (A).

HC94949,0000F4D-19-10APR19

## <span id="page-22-0"></span>**Update Wireless Data Server**

NOTE: Ensure that machine is parked before updating software.

## **Automatically Update Wireless Data Server (WDS)**

To update software automatically, connect a John Deere mobile application to the WDS.

1. Connect the mobile device to the WDS.

(See Connect Device to Wireless Data Sever in the Setting Up—GreenStar ™ 3 2630 Display section.)

2. If necessary , open the mobile application and log in to John Deere Operations.

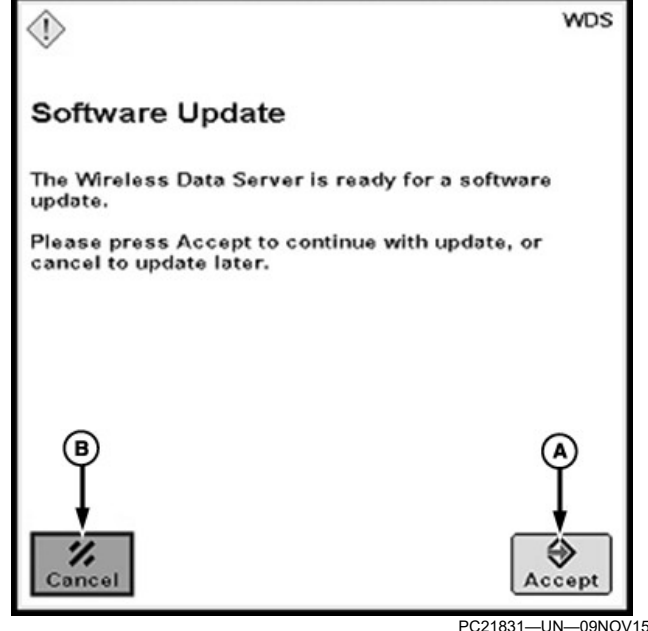

*Software Update*

## **A—Accept Button**

- **B—Cancel Button**
- 3. If newer software is available, the operator receives a prompt on the display . Select the Accept button (A) and follow the display prompts.
- NOTE: If the Cancel button (B) is selected, this message is displayed after every key cycle.

Software Update prompt does not display while operating. If an update is available, Software Update displays after cycling power or after selecting <sup>a</sup> new client, farm, and field.

It is possible to update the WDS with Service ADVISOR ™ . Contact your John Deere dealer to update the WDS using Service ADVISOR ™ .

GreenStar is a trademark of Deere & Company Service ADVISOR is a trademark of Deere & Company

## **Manually Update Wireless Data Server**

Marius<br>
If the S<br>
can up<br>
page.<br>
1. Sele<br>
2. Sele If the Software Update prompt is canceled, the operator can update the WDS software from the WDS Setup page.

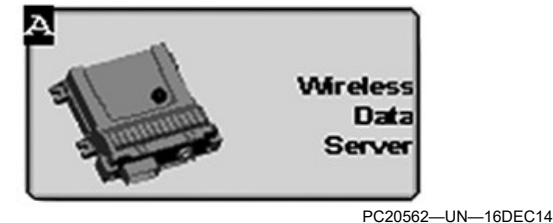

*Wireless Data Server Button*

1. Select the Wireless Data Server button.

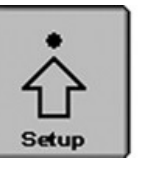

*Setup Softkey*

PC18513—UN—26FEB14

2. Select the Setup softkey .

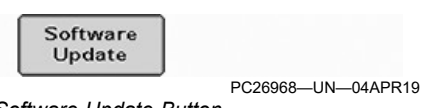

*Software Update Button*

- 3. To check if software is available, select the Software Update button.
- 4. To update the WDS, follow the display prompts.

HC94949,0000F4F-19-06MAY19

## **Update Mobile Application**

The Upda<br>Use the media<br>the manufactor the<br>verify the using the state of the state of the state of the state of the state of the state of the state of the state of the state of the state of the state of the state of the sta Use the application store on the mobile device to update the mobile application. Most mobile device manufacturers notify the user if an update is available for the application. Contact your John Deere dealer to verify that you have the latest application version before using the mobile application.

HC94949,0000F50-19-23APR19

# **Operating–Resetting Wireless Password**

<span id="page-23-0"></span>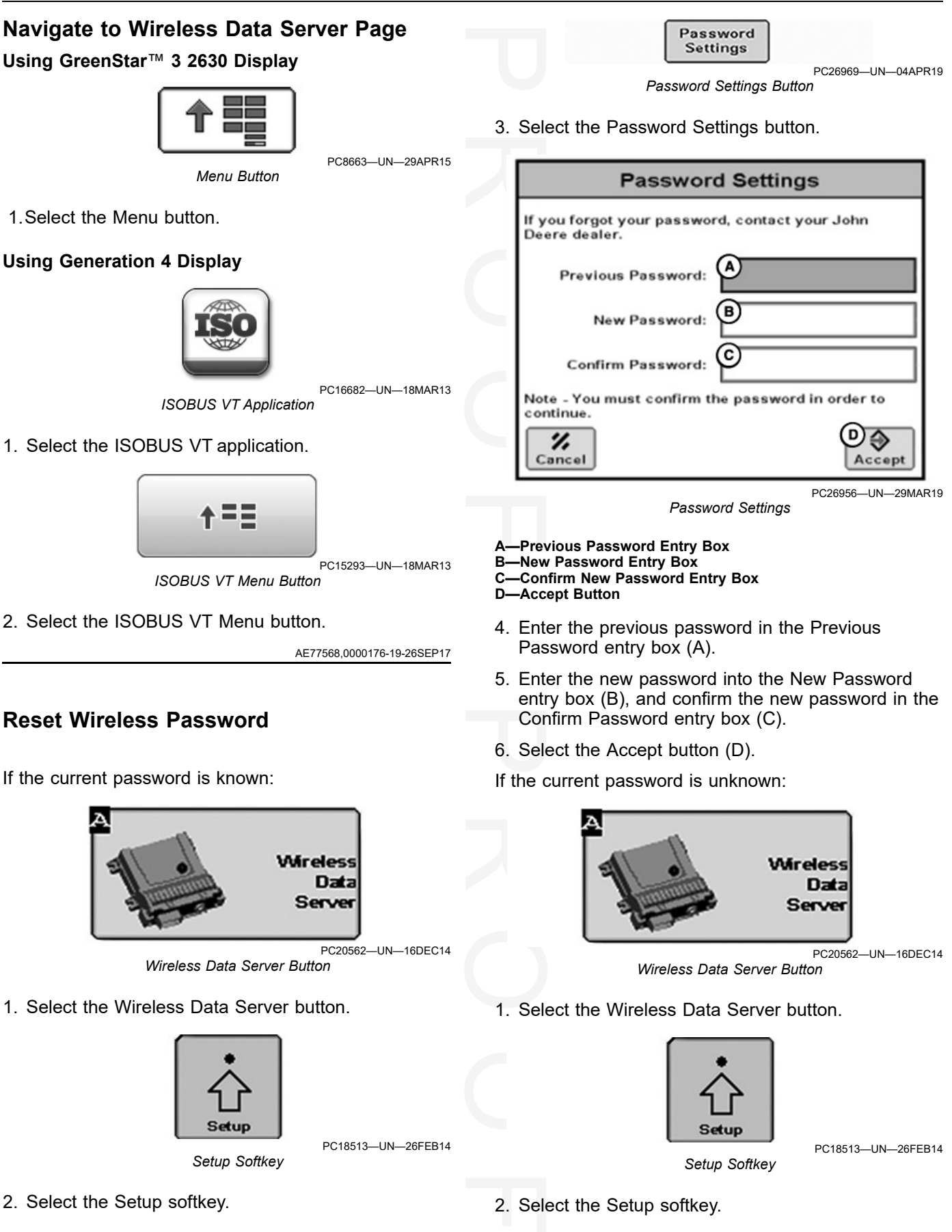

If the current password is known:

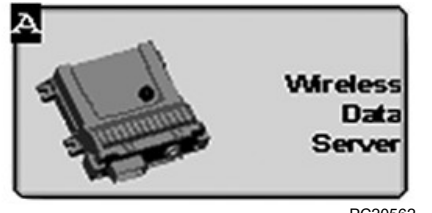

PC20562—UN—16DEC14 *Wireless Data Server Button*

1. Select the Wireless Data Server button.

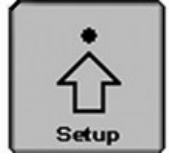

*Setup Softkey*

2. Select the Setup softkey .

6. Select the Accept button (D).

If the current password is unknown:

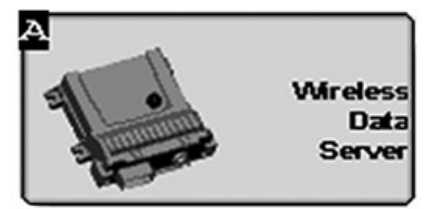

PC20562—UN—16DEC14 *Wireless Data Server Button*

1. Select the Wireless Data Server button.

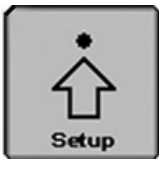

*Setup Softkey*

PC18513—UN—26FEB14

- 2. Select the Setup softkey .
- **70D-1**

PC18513—UN—26FEB14

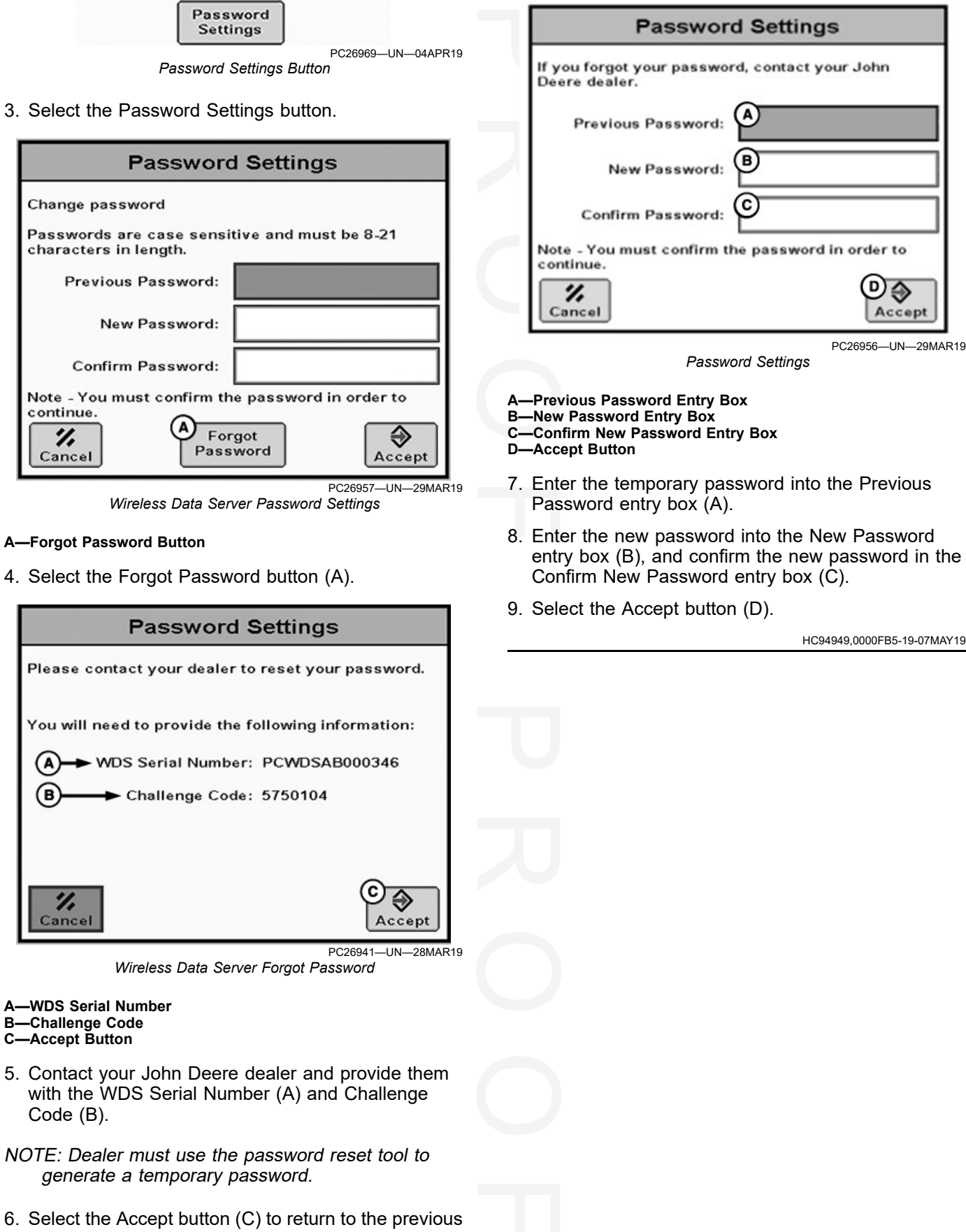

page.

# **Troubleshooting**

<span id="page-25-0"></span>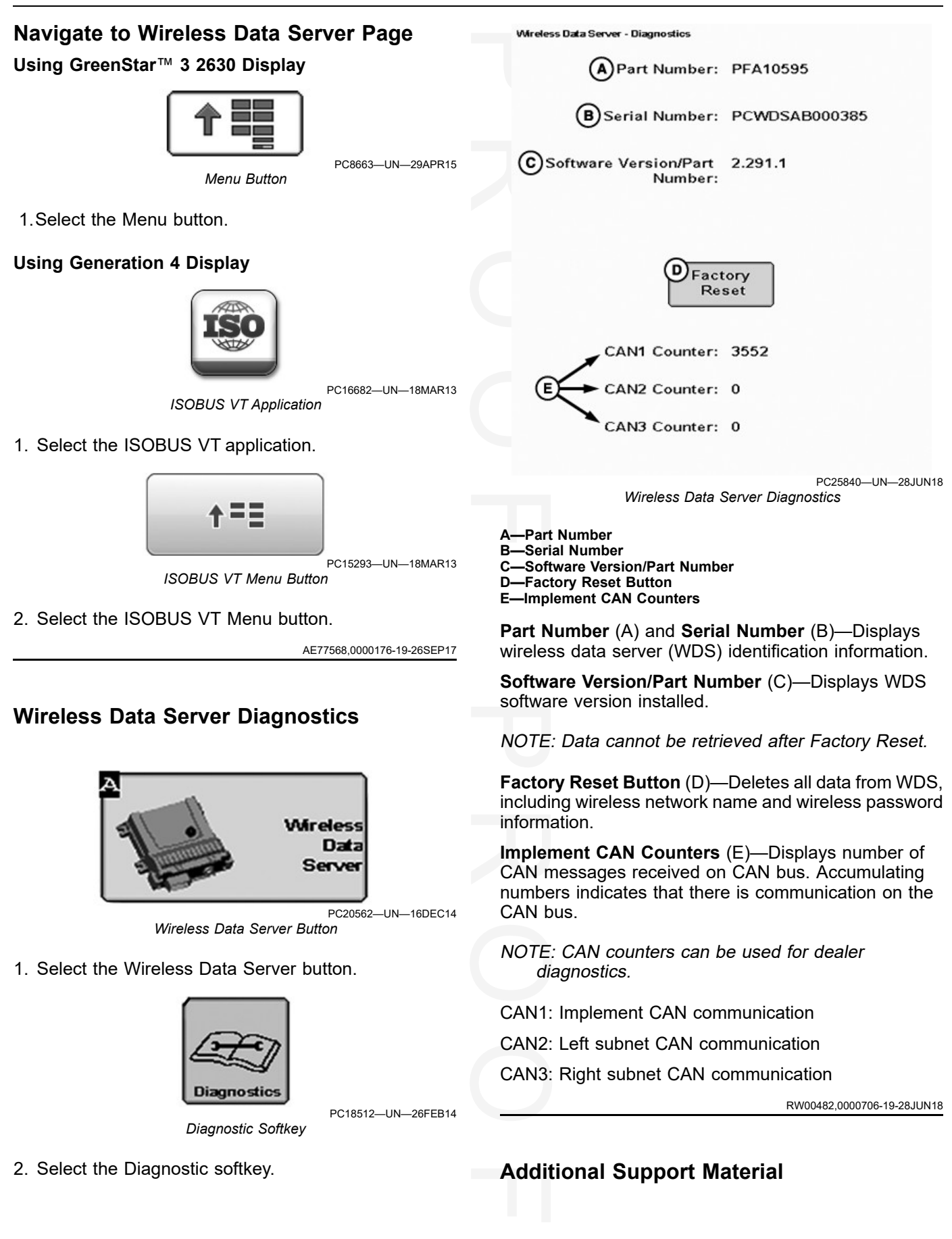

<span id="page-26-0"></span>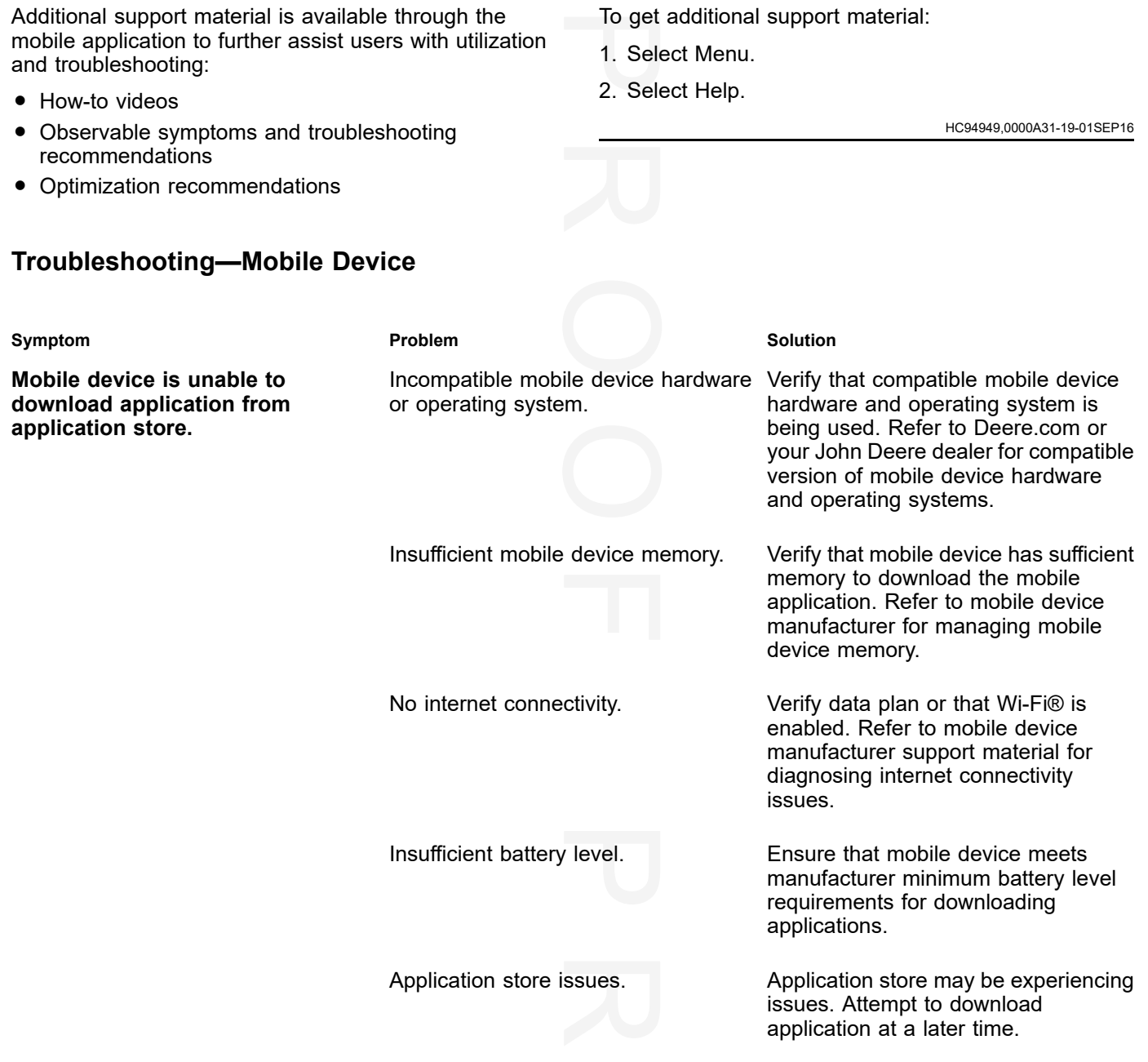

HC94949,0000F52-19-23APR19

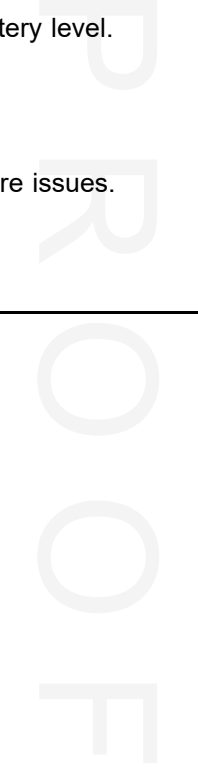

Wi-Fi is a trademark of Wi-Fi Alliance.

## <span id="page-27-0"></span>**Preseason Checklist**

 $\Box$  Update all components, including:

- Display
- StarFire™ Receiver
- Wireless data server (WDS)
- Machine control units (contact your John Deere dealer)
- $\Box$  Ensure that machine is properly set up and calibrated.
- $\Box$  Update mobile device operating system.
- $\Box$  Update mobile application.
- $\Box$  Ensure that display documentation setup is complete.
- $\Box$  Inspect wiring harness for damage.
- $\Box$  Ensure that antenna is installed properly and connected tightly .
- $\Box$  Ensure that all connectors are tight and all pins are properly seated.
- $\Box$  Ensure that all data is synchronized to desired locations or deleted.

HC94949,0000F53-19-23APR19

## **Post-season Checklist**

 $\Box$  Ensure that all machine data is synchronized to desired locations or deleted.

 $\Box$  Inspect wiring harness for damage.

HC94949,0000A33-19-01DEC16

## **Daily Checklist**

- $\Box$  Ensure that machine is set up and calibrated properly .
- $\Box$  Ensure that antenna is installed properly and connected tightly , if applicable.
- $\Box$  Ensure that all connectors are tight and pins are seated properly .
- $\Box$  Ensure that all machine data is synchronized to desired locations or deleted.
- $\Box$  Ensure that mobile device is fully charged before utilizing mobile application. Connect mobile device to machine accessory outlet.

HC94949,0000F54-19-09APR19

# **Index**

## **C**

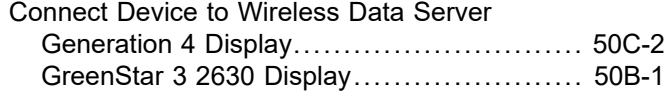

## **D**

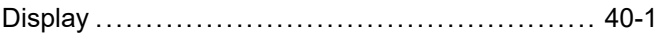

## **E**

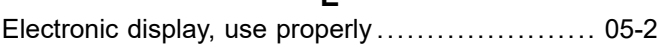

## **G**

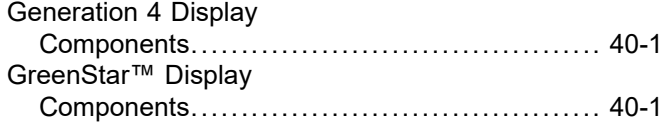

## **M**

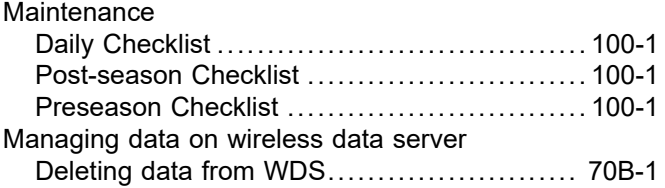

## **N**

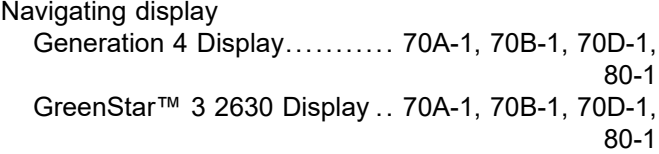

## **O**

[Operating](#page-20-0) Connect Mobile Viewing [Wireless](#page-20-0) Data Server Main Page . . . . . [70A-1](#page-20-0)

## **R**

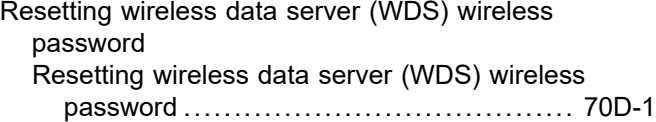

## **S**

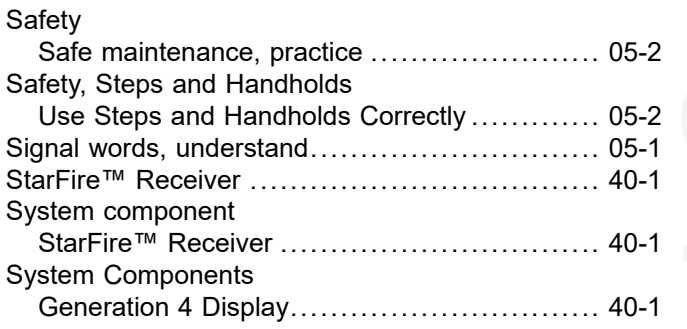

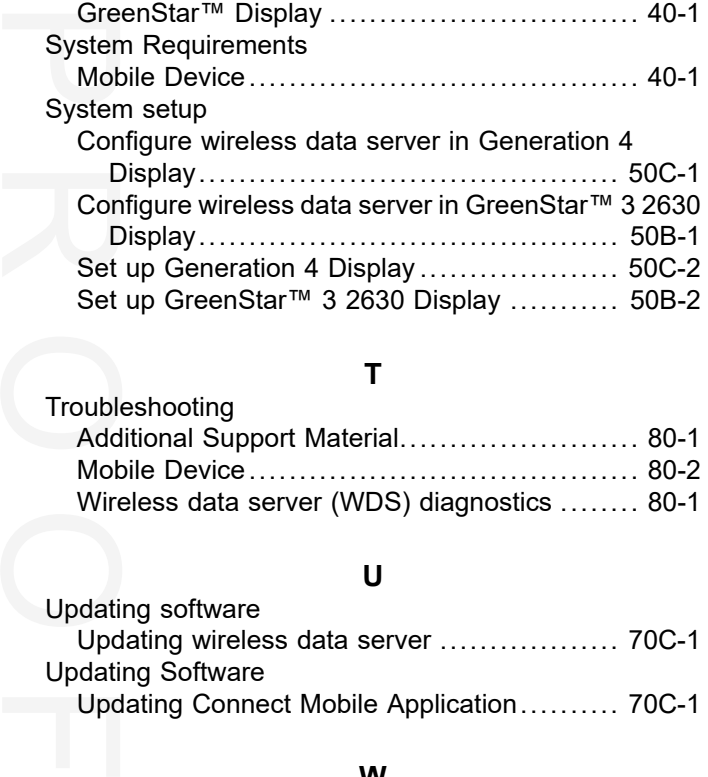

## **T**

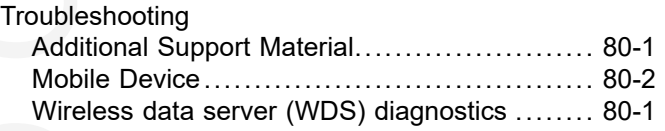

## **U**

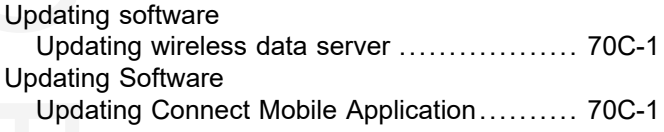

## **W**

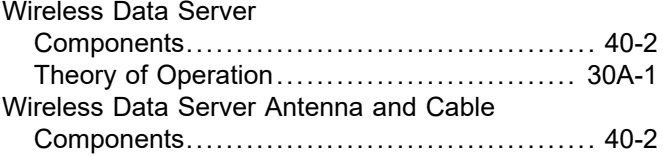

## **Technical Information**

Technical information can be purchased from John Deere. Publications are available in print or CD-ROM format.

Orders can be made using one of the following:

- John Deere Technical Information Store: **www . JohnDeere.com/TechInfoStore**
- Call 1-800-522-7448
- Contact your John Deere dealer

Available information includes:

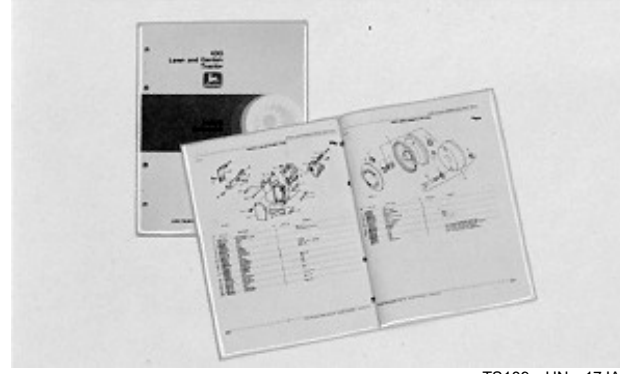

TS189—UN—17JAN89

PARTS CATALOGS list service parts available for your machine with exploded view illustrations to help you identify the correct parts. It is also useful in assembling and disassembling.

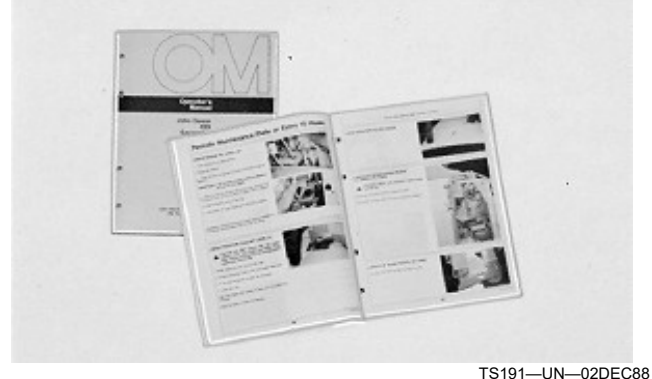

OPERATOR'S MANUALS providing safety , operating, maintenance, and service information.

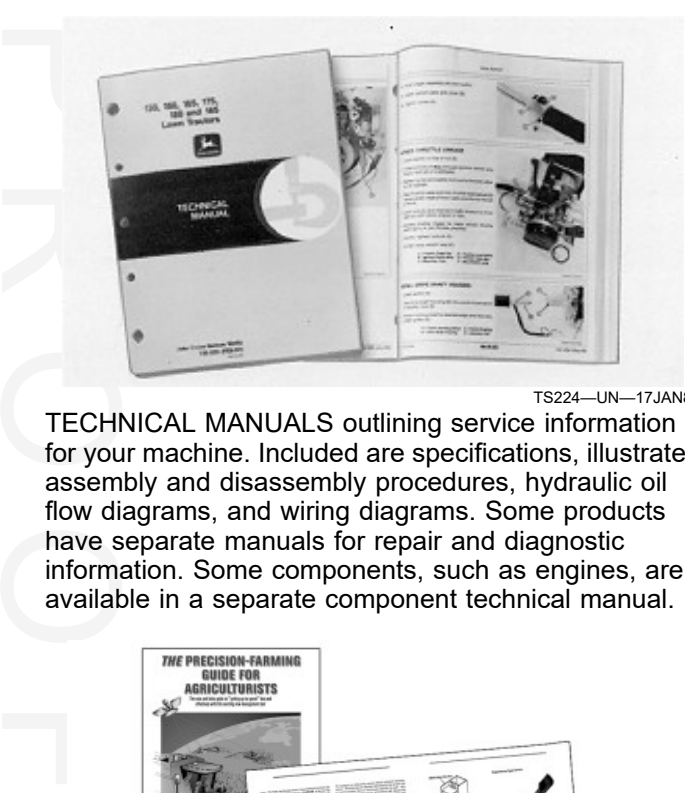

TS224—UN—17JAN89

TECHNICAL MANUALS outlining service information for your machine. Included are specifications, illustrated assembly and disassembly procedures, hydraulic oil flow diagrams, and wiring diagrams. Some products have separate manuals for repair and diagnostic information. Some components, such as engines, are available in a separate component technical manual.

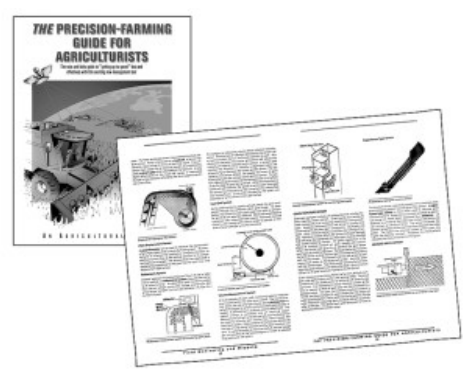

TS1663—UN—10OCT97

EDUCATIONAL CURRICULUM including five comprehensive series of books detailing basic information regardless of manufacturer:

- Agricultural Primer series covers technology in farming and ranching.
- Farm Business Management series examines "realworld" problems and offers practical solutions in the areas of marketing, financing, equipment selection, and compliance.
- Fundamentals of Services manuals show you how to repair and maintain off-road equipment.
- EDUC,<br>compre<br>informa<br>• Agri<br>farm<br>• Farm<br>area and<br>• Fun<br>exp imp<br>unn<br>• Fun<br>provequ<br>• Pun<br>equ<br>equ ● Fundamentals of Machine Operation manuals explain machine capacities and adjustments, how to improve machine performance, and how to eliminate unnecessary field operations.
	- Fundamentals of Compact Equipment manuals provide instruction in servicing and maintaining equipment up to 40 PTO horsepower .

DX,SERVLIT-19-07DEC16

## **John Deere Is At Your Service**

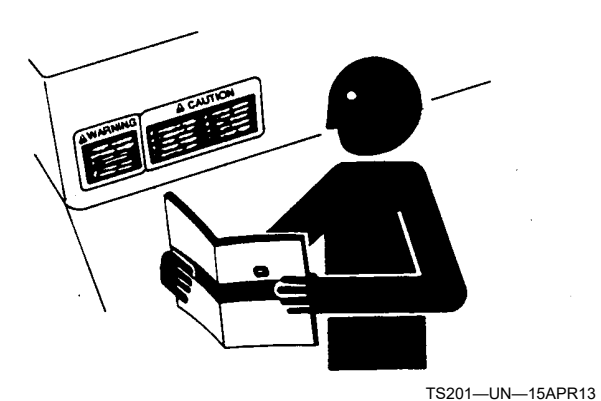

CUSTOMER SATISFACTION is important to John Deere.

Our dealers strive to provide you with prompt, efficient parts and service:

–Maintenance and service parts to support your equipment.

–Trained service technicians and the necessary diagnostic and repair tools to service your equipment.

## CUSTOMER SATISFACTION PROBLEM RESOLUTION PROCESS

Your John Deere dealer is dedicated to supporting your equipment and resolving any problem you may experience.

1. When contacting your dealer , be prepared with the following information:

–Machine model and product identification number

–Date of purchase

–Nature of problem

2. Discuss problem with dealer service manager .

3. If unable to resolve, explain problem to dealership manager and request assistance.

4. If you have a persistent problem your dealership is unable to resolve, ask your dealer to contact John Deere for assistance. Or contact the Ag Customer Assistance Center at 1-866-99DEERE (866-993-3373) or e-mail us at www.deere.com/en\_US/ag/contactus/.

DX,IBC,2-19-02APR02